## **1.264 Lecture 20**

### **Web Controls, Forms, part 2**

**Start Visual Studio. Open the Lecture18/19 Web site Next class: No reading. Exercises due after class** 

### **Frameworks for Web-database systems**

- **Microsoft .NET Framework** 
	- **Windows, IIS, SQL Server, ASP.NET and C# or other languages**
- **Java Enterprise Edition (JEE 6 or, older, J2EE)** 
	- **Any OS, Glassfish/Apache, any database, Java**
- **LAMP open source framework** 
	- **Linux, Apache, MySQL, php**
- **All can essentially interoperate** 
	- **Choices based on cost-speed-performance-securitystability tradeoff: Java -> .NET -> LAMP**
	- **All have similar features, though details vary**

# **ASP.NET**

- **Web pages are .aspx pages. They have 2 parts:** 
	- **1. Aspx page, which is considered a Web form**
	- **2. Microsoft ASP.NET server code that converts the controls on the .aspx page into XHTML that is sent back to a client (browser or application)**
	- **XHTML code is generated dynamically based on database queries and programs that run on the server, such as optimization or design tools**
	- **Web sites are compiled to check for errors, just like software programs (Debug-> Build Web Site to check for errors)**
	- **Event-driven model, as we've seen in our exercises:** 
		- **DataInserted, DataUpdated, DataDeleted events**

### **Review: Display, edit and delete data**

- **Open Web site Lecture18 in VSW**
- **File -> New File-> Web Form: Customers2**
- **Drag SqlDataSource into ContentPlaceHolder** 
	- **SELECT \* FROM Customers ORDER BY Company**
	- **Click 'Advanced' and generate edit, update, delete SQL**
	- **Test and save**
- **Drag GridView onto SqlDataSource** 
	- **Set data source**
	- **Enable paging, sorting, edit, delete**
- **Put a header <h2> at the top of the ContentPlaceHolder: "Customers"**
- **Save and test: edit, delete** 
	- **Can't delete a customer if they have an order**
	- **Insert not present in GridView**

### **Review: Display, edit, insert, delete data**

- **File -> New File-> Web Form: SalesReps**
- **Drag SqlDataSource into ContentPlaceHolder**  – **SELECT \* FROM SalesReps ORDER BY Name**
- **Drag GridView onto SqlDataSource**  – **Enable paging, sorting, selection** 
	-
- **Drag a second SqlDataSource into ContentPlaceHolder, below the first one** 
	- **SELECT \* FROM SalesReps WHERE …**
	- **Click WHERE button: RepNbr, =, Control, GridView1, Add**
	- **Click Advanced button: Generate INSERT,UPDATE,DELETE**
- **Drag FormView control onto 2nd SqlDataSource** 
	- **Choose second SqlDataSource as data source**
- **Add <h2>, save and test in browser**

### **Review: Display, edit, delete: part 2**

- **GridView doesn't update when you change data. To make it do so:** 
	- **In Design view, click on FormView**
	- **Click Events button (lightning bolt) in Properties window**
	- **Double-click ItemInserted event**
	- **Add following code** 
		- **GridView1.DataBind();**
	- **Then double-click ItemDeleted event and add same code**
	- **And double-click ItemUpdated event and add same code**
- **Save and test your page**

### **Exercise 1: Edit data between two tables**

- **Use 3 SqlDataSources, 2 GridViews and FormView** 
	- **Display and edit orders for a customer**
	- **You can use this to display and edit line items in an order in homework 7/8**
- **Steps to create CustomerOrders page:** 
	- **Insert SqlDataSource1: select \* from customers**
	- **Drag Gridview1 on data source 1: enable select**
	- **Insert SqlDataSource2: select \* from orders** 
		- **Where customer is selected value from Gridview1**
	- **Drag Gridview2 on data source 2: enable select**
	- **Insert SqlDataSource3: select \* from orders** 
		- **Where order is selected value from Gridview2**
		- **Advanced: Enable insert, delete, update**
	- **Drag FormView1 on data source 3** 
		- **Add GridView2.DataBind() to events as in previous slide**
	- **Add header <h2>**

## **Solution 1**

### **MIT 1.264/ESD.264**

Data Internet & Sys Integ Tech

#### **Customer Orders**

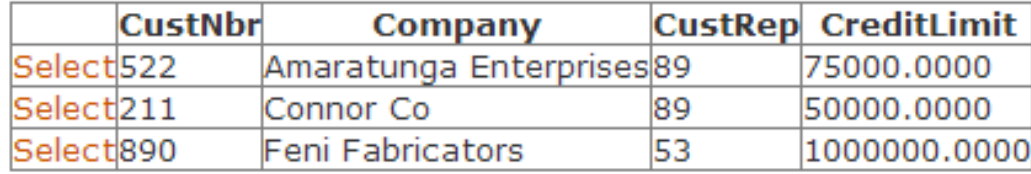

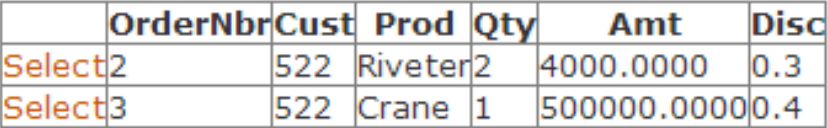

OrderNbr: 2

**Cust: 522** 

Prod: Riveter

 $Qty: 2$ 

Amt: 4000.0000

Disc: 0.3

Edit Delete New

Copyright @ 2013 MIT 1.264/ESD.264

# **Exercise 2: Passing a WHERE parameter across pages**

- **You can get parameters for WHERE clause from:** 
	- **Control (e.g., GridView)**
	- **Cookie**
	- **QueryString (e.g., localhost/Order?ID=22)**
	- **Session variables, profiles, etc.**
- **Exercise:** 
	- **Create SalesReps2.aspx with two hyperlinks** 
		- **Office 1: SalesReps3.aspx?office=1**
		- **Office 2: SalesReps3.aspx?office=2**
	- **Create SalesReps3.aspx. On it:** 
		- **SqlDataSource1 WHERE RepOffice= QueryString office**
		- **Put GridView on SQLDataSource1**
	- **Open SalesReps2 in browser and click on links**
	- **You may use this to display your catalog in homework 7**

### **Solution 2**

## **MIT 1.264/ESD.264**

Data Internet & Sys Integ Tech

Home > SalesReps > SalesReps2

**Sales Reps 2** 

Office 1

Office 2

Copyright @ 2013 MIT 1.264/ESD.264

### **Solution 2, cont.**

### **MIT 1.264/ESD.264**

Data Internet & Sys Integ Tech

Home > SalesReps > SalesReps2 > SalesReps3

### **Sales Reps 3**

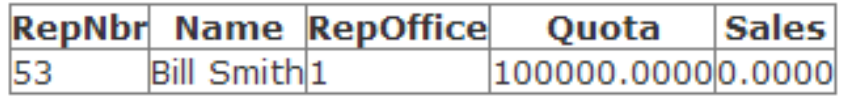

Copyright @ 2013 MIT 1.264/ESD.264

## **Exercise 3: Inserting data, other features**

- **Exercise: Improve the Web site** 
	- **Add/edit the page links in the nav bar in MIT.master** 
		- **Create an Offices.aspx page if you have time**
	- **Add header (h2) text on the pages created today**
	- **Edit website.map to include new pages created today** 
		- **This is what the 'breadcrumb' navigation uses as its map**
	- **Add text to Default.aspx, your home page**
	- **Test the 'Contact us' link; it should send email**
	- **Add titles to the pages you created (<title>)**
	- **Write some SQL by hand in the SQLDataSource wizard**
	- **Check the INSERT statement in CustomerOrders.aspx to confirm it does not have a primary key field, because the customer number is IDENTITY (auto-generated)**

## **Hints**

- **Remember to save pages in VSW after making changes**
	- **\* on tab means the page has not been saved**
- **Remember to refresh the browser after you make a change to a Web page and are testing it** 
	- **The browser caches the page, and doesn't know that you've changed it unless you force a refresh**
- **Back up your work** 
	- **Copy your Web site to another Web site on your computer periodically**

## **Summary**

- **.NET (and JEE 6, LAMP) framework allows Web site construction from controls** 
	- **Data connection controls**
	- **Grid, form, data, detail views for display**
	- **Validation controls (we didn't cover them)**
	- **Navigation controls (SiteMapPath, others)**
	- **Login and permission controls**
	- **AJAX: Asynchronous Javascript and XML** 
		- **Does the sorting in GridView, for example**
	- **Web services: machine-to-machine controls** 
		- **We cover this in the next classes**

1.264J / ESD.264J Database, Internet, and Systems Integration Technologies Fall 2013

For information about citing these materials or our Terms of Use, visit:<http://ocw.mit.edu/terms>.